Case 1:13-cv-00919-LPS Document 359-3 Filed 04/15/21 Page 1 of 189 PageID #: 45320

## EXHIBIT 32 EXHIBIT 32

## Google Slides

Google Slides lets you create presentations. Multiple people can work on a presentation at the same time, you can see changes as they're made, and every change is automatically saved.

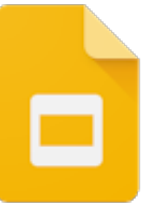

#### Get started with Google

#### Slides

[How to use Google Slides](https://support.google.com/docs/answer/2763168?hl=en&ref_topic=9052636) Create, find, or download a file Create a file from a template Change the theme, [background, or layout in](https://support.google.com/docs/answer/1705254?hl=en&ref_topic=9052636) Google Slides [Present slides](https://support.google.com/docs/answer/1696787?hl=en&ref_topic=9052636) [Switch to Google Slides from](https://support.google.com/docs/answer/9100950?hl=en&ref_topic=9052636)

Microsoft PowerPoint [Learn what's new in Google](https://support.google.com/docs/answer/9233149?hl=en&ref_topic=9052636)

Slides

R M

#### Edit & customize slides

[Add, delete & organize slides](https://support.google.com/docs/answer/1694830?hl=en&ref_topic=9052528)

[Change the size of your](https://support.google.com/docs/answer/3447672?hl=en&ref_topic=9052528) slides

[Add a bulleted or numbered](https://support.google.com/docs/answer/3300615?hl=en&ref_topic=9052528) list

See and use suggested [layouts in a presentation](https://support.google.com/docs/answer/7130307?hl=en&ref_topic=9052528)

[Add or change animations](https://support.google.com/docs/answer/1689475?hl=en&ref_topic=9052528) and transitions

#### Insert shapes, images  $\&$

#### objects

Insert and arrange text, [shapes, diagrams, and lines](https://support.google.com/docs/answer/1696521?hl=en&ref_topic=9052529)

[Insert or delete images &](https://support.google.com/docs/answer/97447?hl=en&ref_topic=9052529) videos

[Crop and adjust images](https://support.google.com/docs/answer/4600160?hl=en&ref_topic=9052529)

[Add and edit tables](https://support.google.com/docs/answer/1696711?hl=en&ref_topic=9052529)

[Link a chart, table, or slides](https://support.google.com/docs/answer/7009814?hl=en&ref_topic=9052529) to Google Docs or Slides

[https://support.google.com/docs/topic/9052835?hl=en&ref\\_topic=1382883](https://www.docketalarm.com/) Page 1 of 2

#### Shortcuts & tools

Find what's changed in a file

[Keyboard shortcuts for](https://support.google.com/docs/answer/1696717?hl=en&ref_topic=9055214) Google Slides

Use Google Keep in a [document or presentation](https://support.google.com/docs/answer/7298487?hl=en&ref_topic=9055214)

Accept and present [audience questions](https://support.google.com/docs/answer/6386827?hl=en&ref_topic=9055214)

[Make Google Docs, Sheets,](https://support.google.com/docs/answer/183965?hl=en&ref_topic=9055214) Slides & Forms public [Issues editing Google Docs,](https://support.google.com/docs/answer/7505592?hl=en&ref_topic=9055214)

Sheets, Slides & Forms

[Use comments & action](https://support.google.com/docs/answer/65129?hl=en&ref_topic=9055214) items

Case 1:13-cv-00919-LPS Document 359-3 Filed 04/15/21 Page 4 of 189 PageID #: 45323

## EXHIBIT 33 EXHIBIT 33

**DOCKET** Find authenticated [court documents without watermarks](https://www.docketalarm.com/) at **docketalarm.com.** 

## Edit & format a spreadsheet

You can add data to a spreadsheet, then edit or format the cells and data.

Computer Android iPhone & iPad

## Edit data in a cell

- 1. Open a spreadsheet in the [Google Sheets app](https://play.google.com/store/apps/details?id=com.google.android.apps.docs.editors.sheets)  $\boxtimes$ .
- 2. In your spreadsheet, double-tap the cell you want to edit.
- 3. Enter your data.
- 4. Optional: To format text, touch and hold the text, then choose an option.
- 5. When done, tap Done  $\checkmark$ .

#### Undo or redo an action

To undo or redo your last action while editing or formatting data, go to the top of the screen and tap:

- $\cdot$  Undo  $\mathbf{m}$ .
- Redo mul.

## Format one or more cells

- 1. Open a spreadsheet in the [Google Sheets app](https://play.google.com/store/apps/details?id=com.google.android.apps.docs.editors.sheets)  $\boxtimes$ .
- 2. Tap a cell, then drag the blue markers across nearby cells you want to select.
- 3. Tap Format A.
- 4. In the "Text" tab, choose an option to format your text.
	- <mark>?</mark> Bold
	- *I* Italic
	- **2** Underline
	- <del>s</del> Strikethrough
	- Left text align

R M I Find authenticated court documents without watermarks at **docketalarm.com**.

[https://support.google.com/docs/answer/46973?hl=en&ref\\_topic=9055343&co=GENIE.Platform%3DAndroid&oco=1](https://www.docketalarm.com/) Page 1 of 2

# **DOCKET**

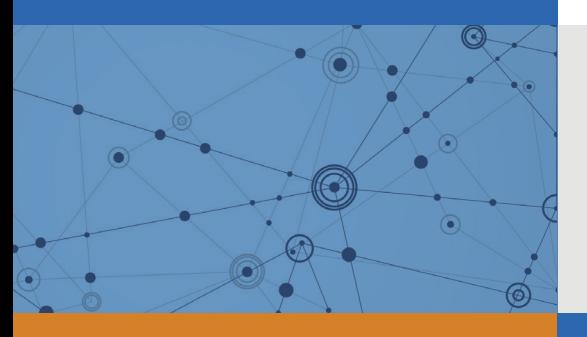

## Explore Litigation Insights

Docket Alarm provides insights to develop a more informed litigation strategy and the peace of mind of knowing you're on top of things.

## **Real-Time Litigation Alerts**

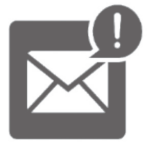

Keep your litigation team up-to-date with **real-time alerts** and advanced team management tools built for the enterprise, all while greatly reducing PACER spend.

Our comprehensive service means we can handle Federal, State, and Administrative courts across the country.

## **Advanced Docket Research**

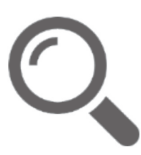

With over 230 million records, Docket Alarm's cloud-native docket research platform finds what other services can't. Coverage includes Federal, State, plus PTAB, TTAB, ITC and NLRB decisions, all in one place.

Identify arguments that have been successful in the past with full text, pinpoint searching. Link to case law cited within any court document via Fastcase.

## **Analytics At Your Fingertips**

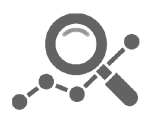

Learn what happened the last time a particular judge, opposing counsel or company faced cases similar to yours.

Advanced out-of-the-box PTAB and TTAB analytics are always at your fingertips.

#### **API**

Docket Alarm offers a powerful API (application programming interface) to developers that want to integrate case filings into their apps.

#### **LAW FIRMS**

Build custom dashboards for your attorneys and clients with live data direct from the court.

Automate many repetitive legal tasks like conflict checks, document management, and marketing.

#### **FINANCIAL INSTITUTIONS**

Litigation and bankruptcy checks for companies and debtors.

#### **E-DISCOVERY AND LEGAL VENDORS**

Sync your system to PACER to automate legal marketing.

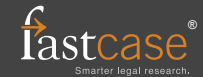